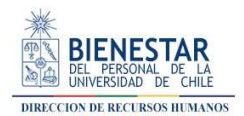

## Tutorial para Escanear Documentos con Google Drive

Estimado(a) socio(a), a continuación, encontrará un tutorial paso a paso para escanear o digitalizar los distintos documentos que pudiese requerir enviarnos en formato pdf. ¿Qué necesitará para lograrlo?

- Celular con cámara
- Aplicación Google Drive (normalmente viene instalada en tu celular)
- Conexión a Internet
- su cuenta uchile o un correo Gmail.

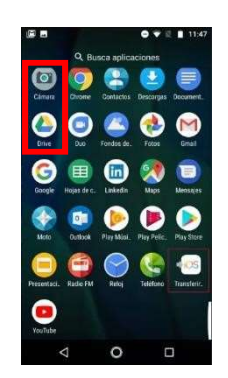

## Vamos al paso a paso:

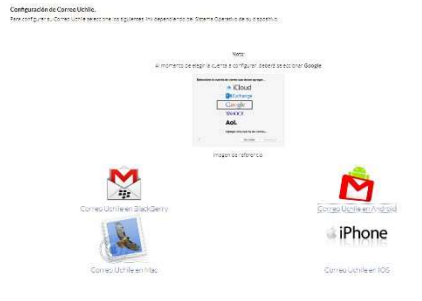

1. ¿Tiene vinculado su correo Gmail o UCHILE al celular? Si respondió que no, le invitamos a pinchar en el siguiente link con recomendaciones de la DSTI para realizarlo pincha acá.

2. Una vez ya vinculado su correo Gmail o cuenta Uchile, deberá abrir la aplicación Google Drive que normalmente se encuentra como componente de fábrica en su celular.

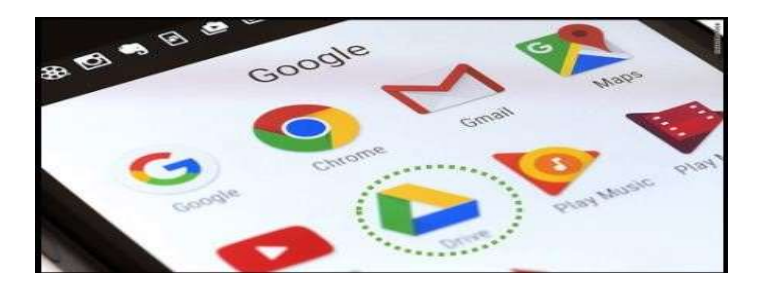

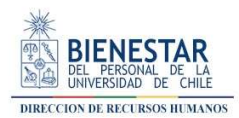

3. Una vez dentro de la aplicación de celular, en la esquina inferior derecha toque el símbolo +. Una vez que lo toque, emergerán varias opciones, entre ellas "Escanear" tóquela con el dedo, y luego dele a la opción permitir (este acceso lo pedirá una sola vez).

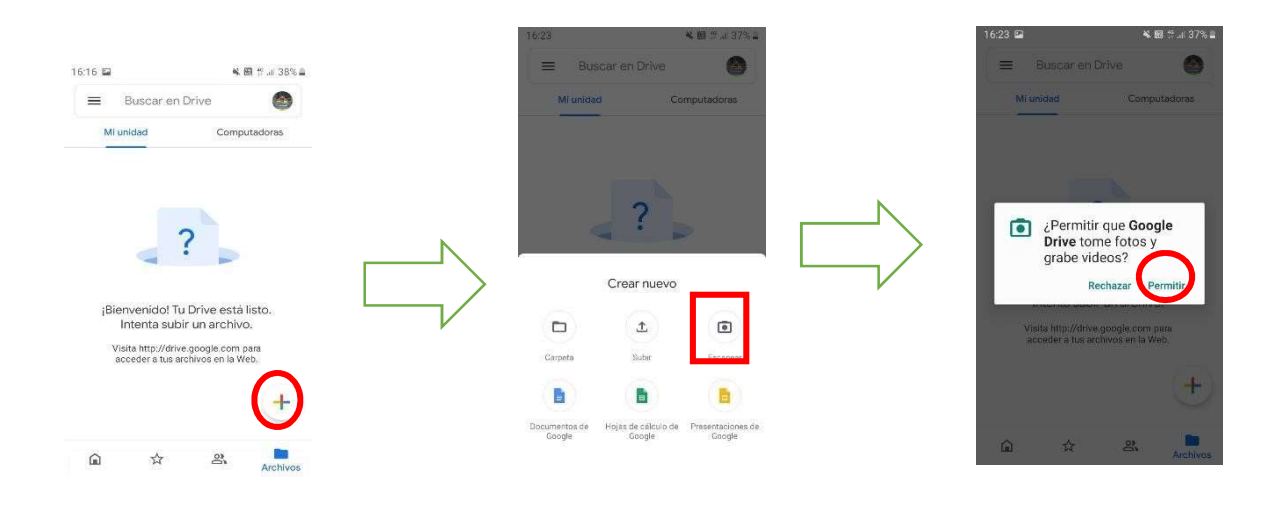

4. Habiendo llegado a este paso se activará la cámara de celular y podrá sacarle una foto al documento que desea escanear. Luego de sacar la foto, podrá aceptarla o reintentar tomar la foto.

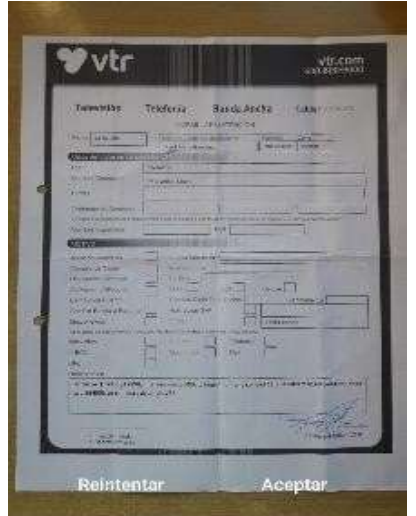

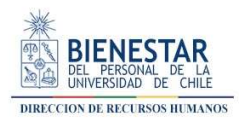

5. Una vez que decida quedarse con la foto tomada, le enviará a una nueva visualización en la que podrá – de izquierda a derecha – añadir más fotos (+), volver a reintentar sacar la foto ( $\odot$ ) aceptar la foto ( $\checkmark$ ). Adicionalmente, en la parte de arriba tendrá opciones para editar su foto antes de guardarla, entre ellas la más útil es la de recortar  $(\pm)$ .

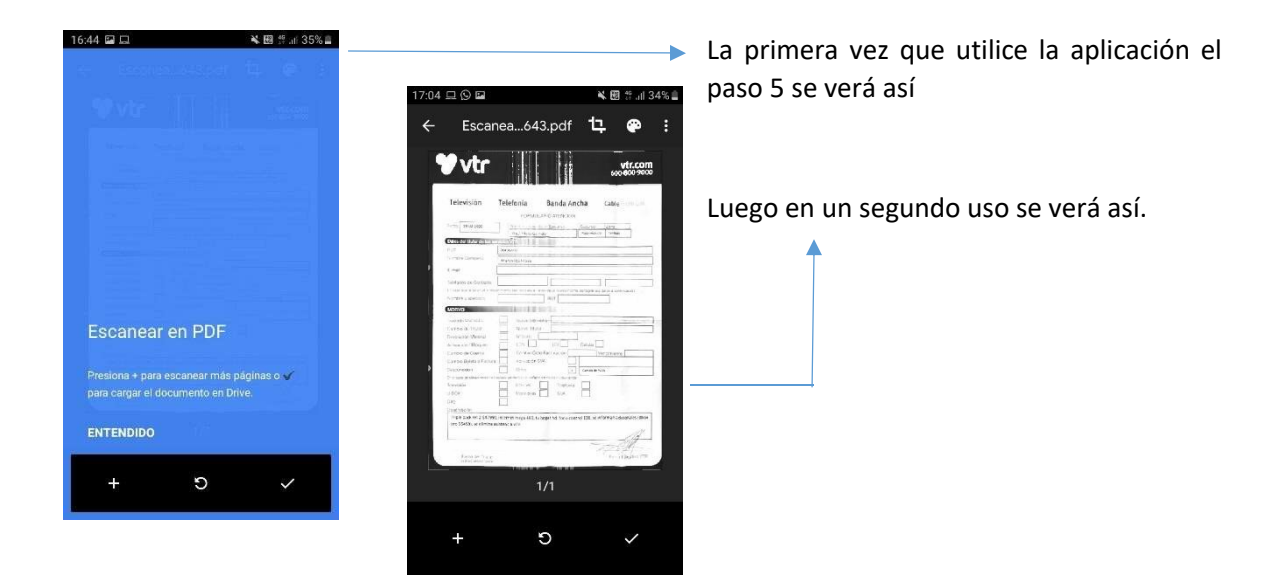

6. Finalmente, cuándo haya aceptado la foto  $(\checkmark)$  podrá proceder a guardarla, indicando el nombre del documento, en qué correo quiere que se guarde, y en qué carpeta de su Google drive se almacenará.

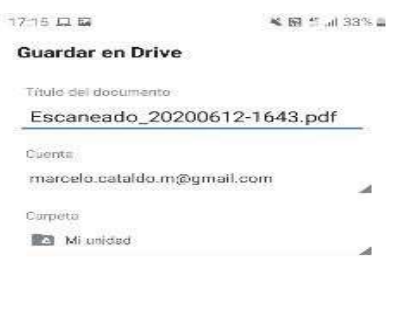

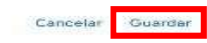

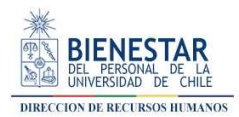

7. Los documentos que haya escaneados quedarán disponibles en su Google Drive, para enviarlos por correo ya sea desde su computador o desde su celular.

Esperamos que este tutorial haya sido de utilidad para llevar acabo sus trámites.